# **Software Development: GIT Version Control**

**CPSC 233: Introduction to Computer Science for Computer Science Majors II Winter 2022**

Jonathan Hudson, Ph.D. **Instructor** Department of Computer Science University of Calgary

<u> Tanzania da Tanzania da Tanzania da Tanzania da Tanzania da Tanzania da Tanzania da Tanzania da Tanzania da T</u>

**Wednesday, 17 November 2021**

*Copyright © 2021*

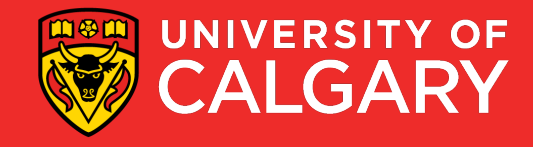

## **Not an acronym**

\_\_\_\_\_\_

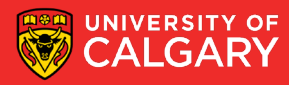

#### **Not an acronym**

- (from the source code read-me of GIT)
- "git" can mean anything, depending on your mood.
	- random three-letter combination that is pronounceable, and not actually used by any common UNIX command. The fact that it is a mispronunciation of "get" may or may not be relevant.
	- stupid. contemptible and despicable. simple. Take your pick from the dictionary of slang.
	- "global information tracker": you're in a good mood, and it actually works for you. Angels sing, and a light suddenly fills the room.
	- "g\*dd\*\*n idiotic truckload of s\*\*t": when it breaks

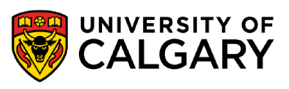

### **The Rise of Git**

- *Git* is the most popular implementation of a distributed version control system.
- Development started in 2005 by Linus Torvalds.
	- Linux kernel source host dispute with BitKeeper
	- Same reason resulted in another Distribute Version Control Sys. -> Mercurial
- It is used by many popular open source projects as well as many commercial organizations.

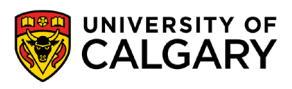

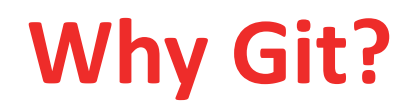

- Git's the most popular version control system in the industry.
- Most popular VCS are similar to Git

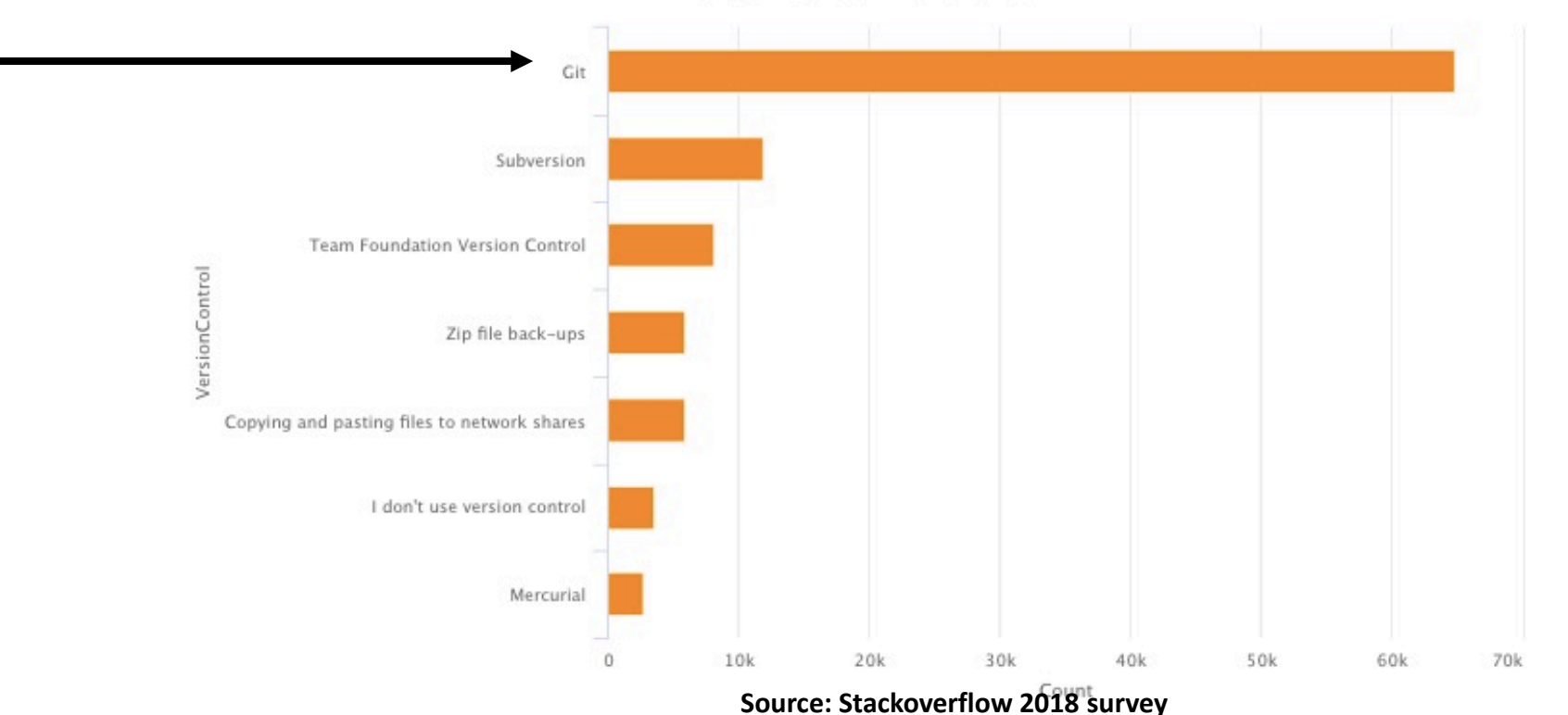

VersionControl Preference

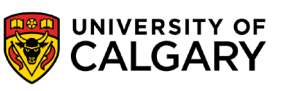

## **Why Git?**

- Git is distributed
- i.e. there is generally are remote repo and a local repo on your own machine
	- GIT lets each developer have their own version of repo
	- Each developer can make changes and make commits to own repo and periodically push/pull from remote to bring together development
	- Frees programmer, code on a plane and still do multiple local commits

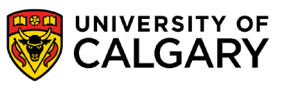

## **Terminology**

<u> Bernard Bernard av Starten und der Bernard av 1999 i 1999 ble det består av den ble det ble det ble det ble det ble det ble det ble det ble det ble det ble det ble det ble det ble det ble det ble det ble det ble det ble </u>

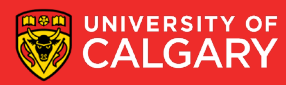

#### **Version Control**

- **Version control**:
- 1. Stores source code files for a project in a **central** place
	- Allows multiple developers to work on the same code base in a controlled way
- 2. Keeps a **record of changes** made to source code files over time
	- You can recall any version of a file based on a date or version number
- 3. Allows you to maintain **multiple**, concurrent **releases** of your software
	- i.e. the mainline (or trunk) plus one or more branch releases

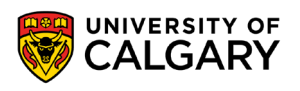

**Version Control: Repository**

- **Repository**: the place where source code files for projects are stored
	- Will contain all versions of the files
	- Actually stored as differences
		- much smaller than full copies
		- but means you need to history to recreate a full file
	- Can be local but often network accessible

**Version Control: Repository**

#### • **Often stores non-code project artifacts** such as:

- Ant/Maven files, Makefiles, etc.
- External documentation (analysis, design, etc.)

#### • Generally **does not to store generated artifacts**

• E.g. Object code, .class files, linking files, executables, temp files, etc

# **Version Control: Basic Terms**

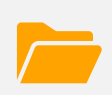

**Workspace**: the place where you work on a copy of a project's files Files in the *repository* are not changed by you directly<br>on a copy of a project's files

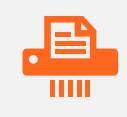

**Checking out**: populates your *workspace* with up-to-date copies of files and directories from the *repository*

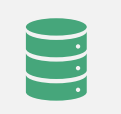

**Committing**: saves your changes back into the repository

Sometimes called checking in The repository keeps track of changes using revision numbers

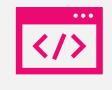

**Updating/pulling**: repopulates your workspace with the latest versions of files

Useful when other developers are also working concurrently on the same project

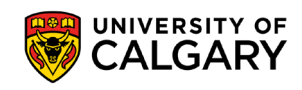

## **Concepts**

\_\_\_\_\_

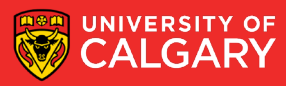

#### **Version Control: Versioning**

# Revisions

- 1.Retrieve a specific revision of a file or set of files (i.e. a directory or a project)
- 2.List the differences between revisions
- 3.Retrieve all source code as it appeared at some date in the past

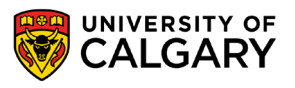

#### **Version Control: Branching**

- A **branch** is a separate, independent line of development
	- Is like a separate repository for the same project
	- Allows parallel development on the same code base
	- Useful for creating a release branch

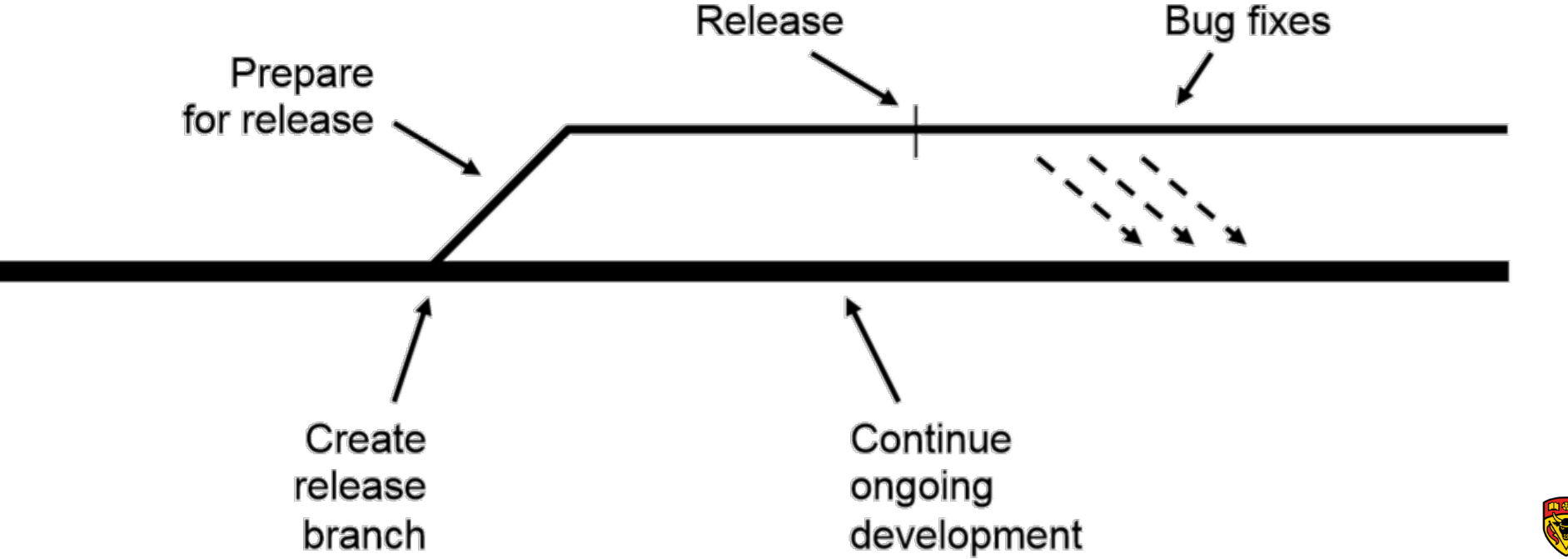

#### **Basic Concepts: Merging**

- **Merging** allows you to apply changes made in a release branch back into the mainline
	- E.g. Bug fixes, **Refactorings!!!**

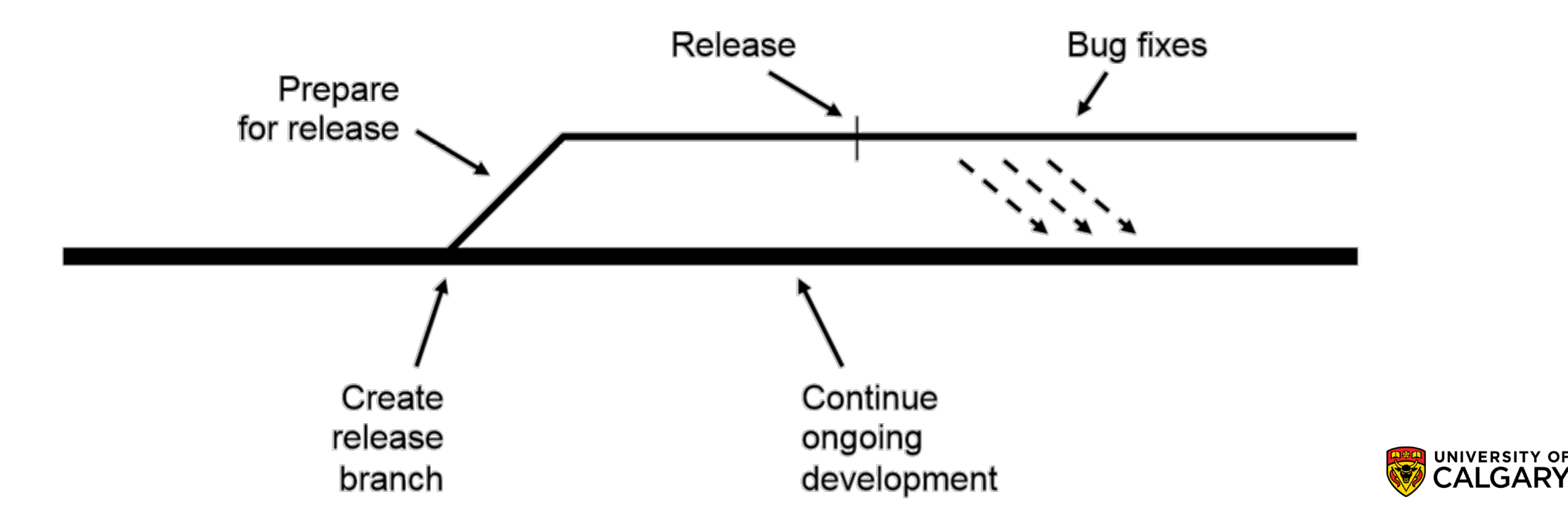

#### **Basic Concepts : Conflicts**

- Two or more developers editing the same file can lead to **conflicts**
	- Strict locking allows only one person at a time to have write access to the file (gen 1)
- GIT
	- **Will attempt to do merge itself,** even within files
	- Will have 'conflict' if file is gone, or same line is edited
	- Will produce file with both lines and you'll have to pick (or to make more changes)

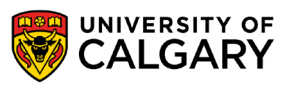

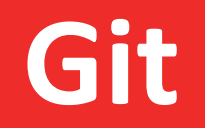

<u> Biling and the Company of the Company of the Company of the Company of the Company of the Company of the Company of the Company of the Company of the Company of the Company of the Company of the Company of the Company of</u>

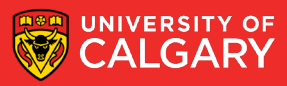

## **Git: \*New\* Version Control Terminology**

#### **SHA**

- A SHA is basically an ID number for each commit.
- Ex. E2adf8ae3e2e4ed40add75cc44cf9d0a869afeb6
- Instead of version numbering

#### **Staging Area**

- You can think of the staging area as a prep table where Git will take the next commit.
- Files on the Staging Index are ready to be added to the repository.

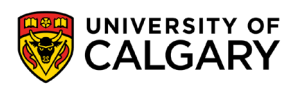

#### **Git: Getting Started**

- Three trees of Git
	- The HEAD
		- last committed snapshot
	- Index (Staging Area)
		- Proposed next commit snapshot
	- Working directory
		- Sandbox where you are making changes to code

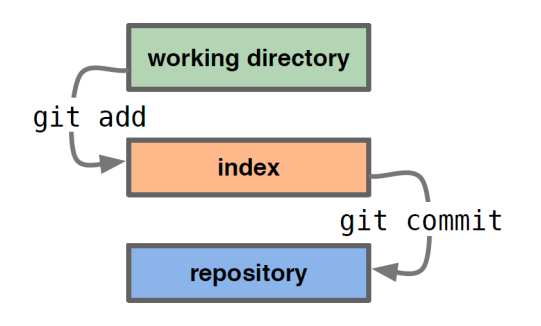

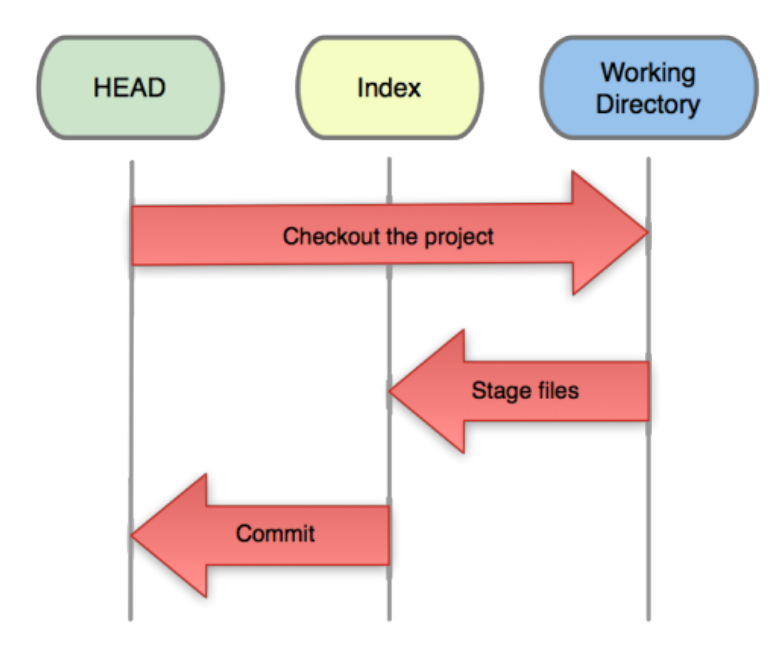

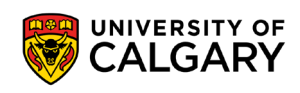

#### **Git: Basic Commands**

- **git init** *Initialize a Git repository/working directory*
	- *git init NAME*
- **git clone**  *Create an identical copy*

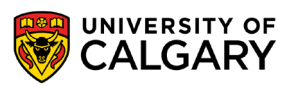

- A basic workflow
	- Init a repo (or clone an existing one)
	- Edit files
	- Stage the changes
	- Review your changes
	- Commit the changes

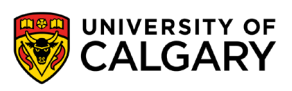

- A basic workflow
	- Edit files
	- Stage the changes
	- Review your changes
	- Commit the changes

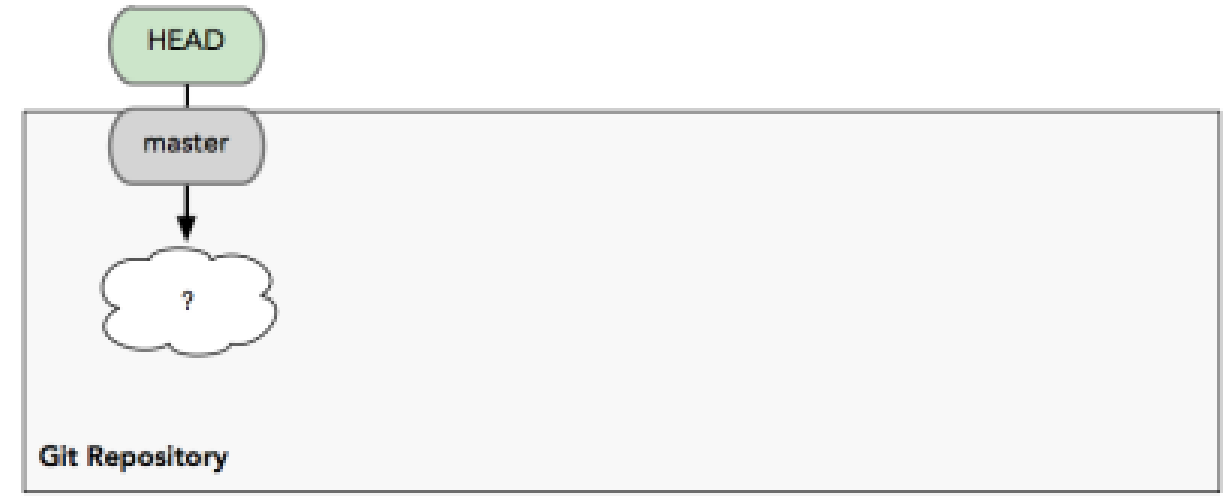

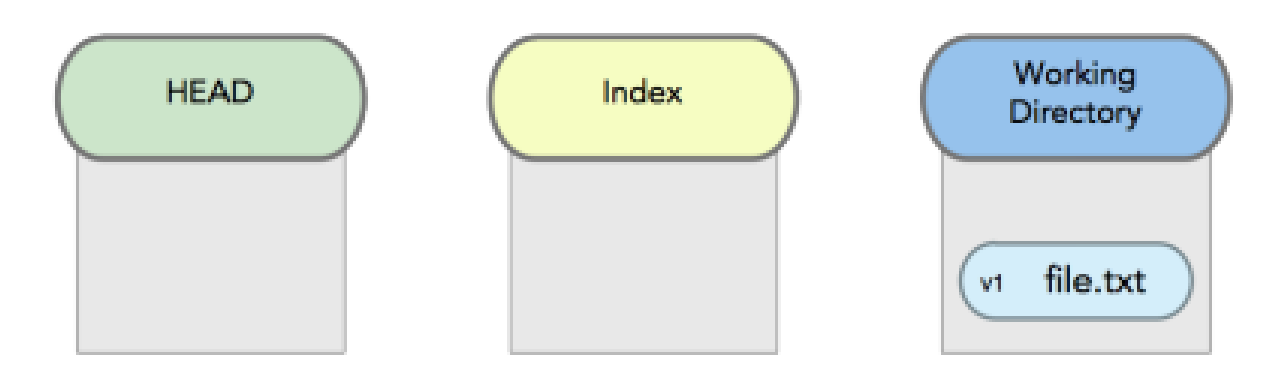

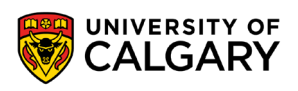

- A basic workflow
	- Edit files
	- Stage the changes
	- Review your changes
	- Commit the changes

#### git add file.txt

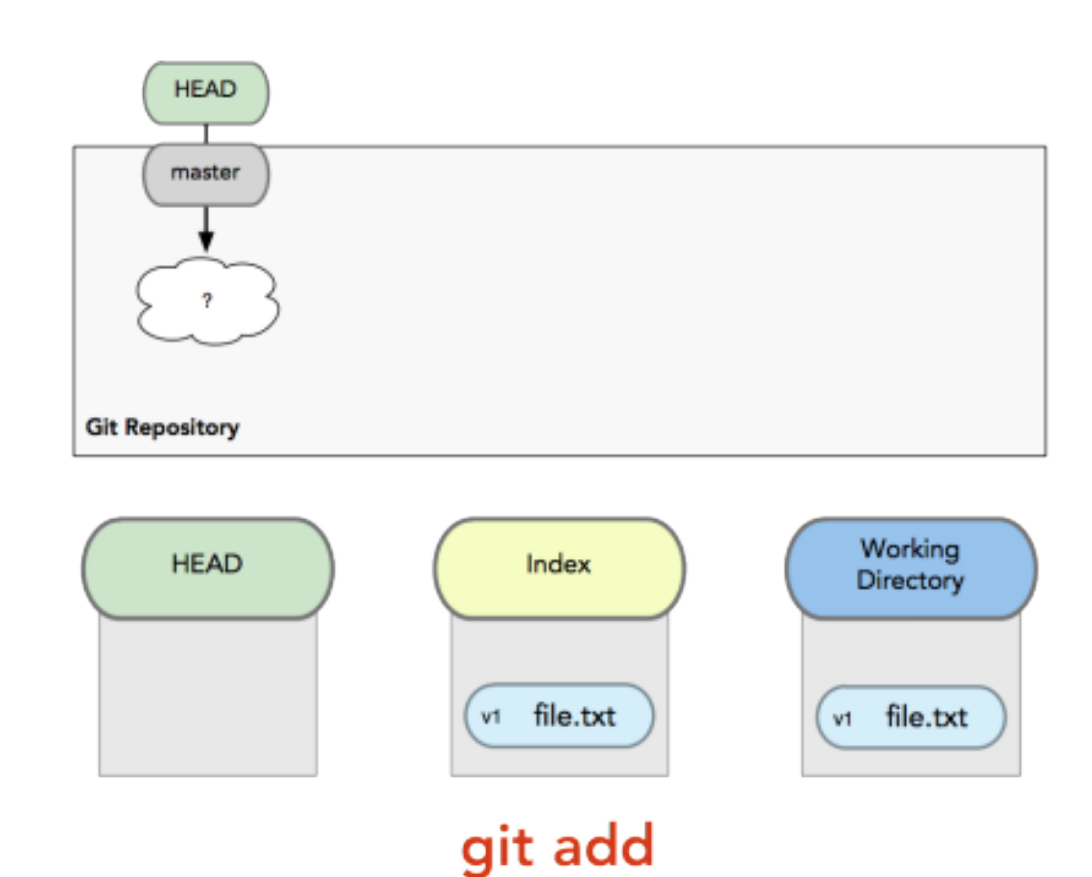

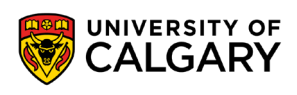

- A basic workflow
	- Edit files
	- Stage the changes
	- Review your changes
	- Commit the changes

#### git status

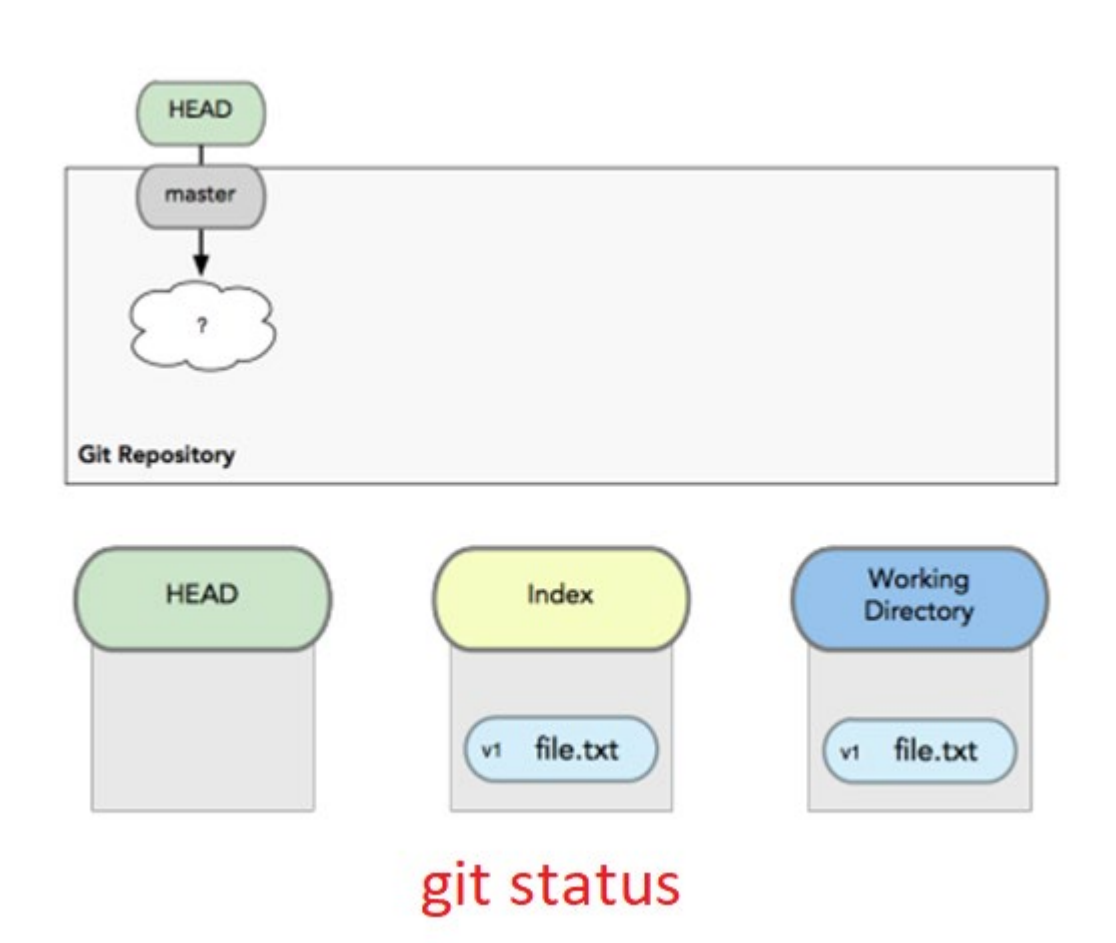

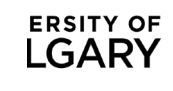

- A basic workflow
	- Edit files
	- Stage the changes
	- Review your changes
	- Commit the changes

#### git commit

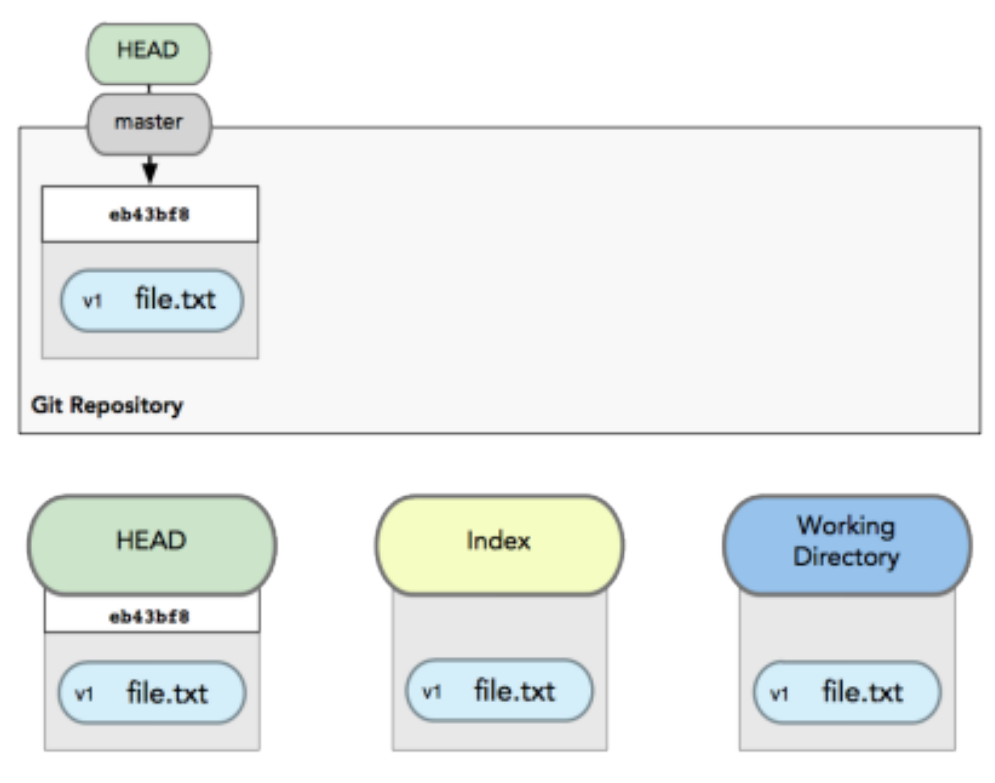

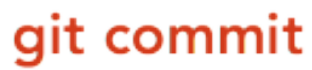

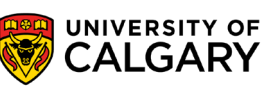

## **Git: Informational**

- View changes
	- **git diff**
		- Show the difference between working directory and staged
	- **git diff --cached**
		- Show the difference between staged and the HEAD
- View history
	- **git log**

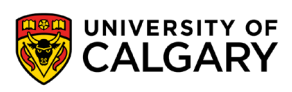

#### **Git: Revert**

• Revert changes (Get back to a previous version)

• **git checkout commit\_hash**

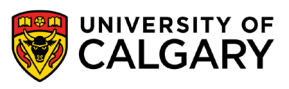

### **Git: Commit Tree**

- Git sees commits this way…
- Branch annotate which commit we are working on
- (ref is the current head here)

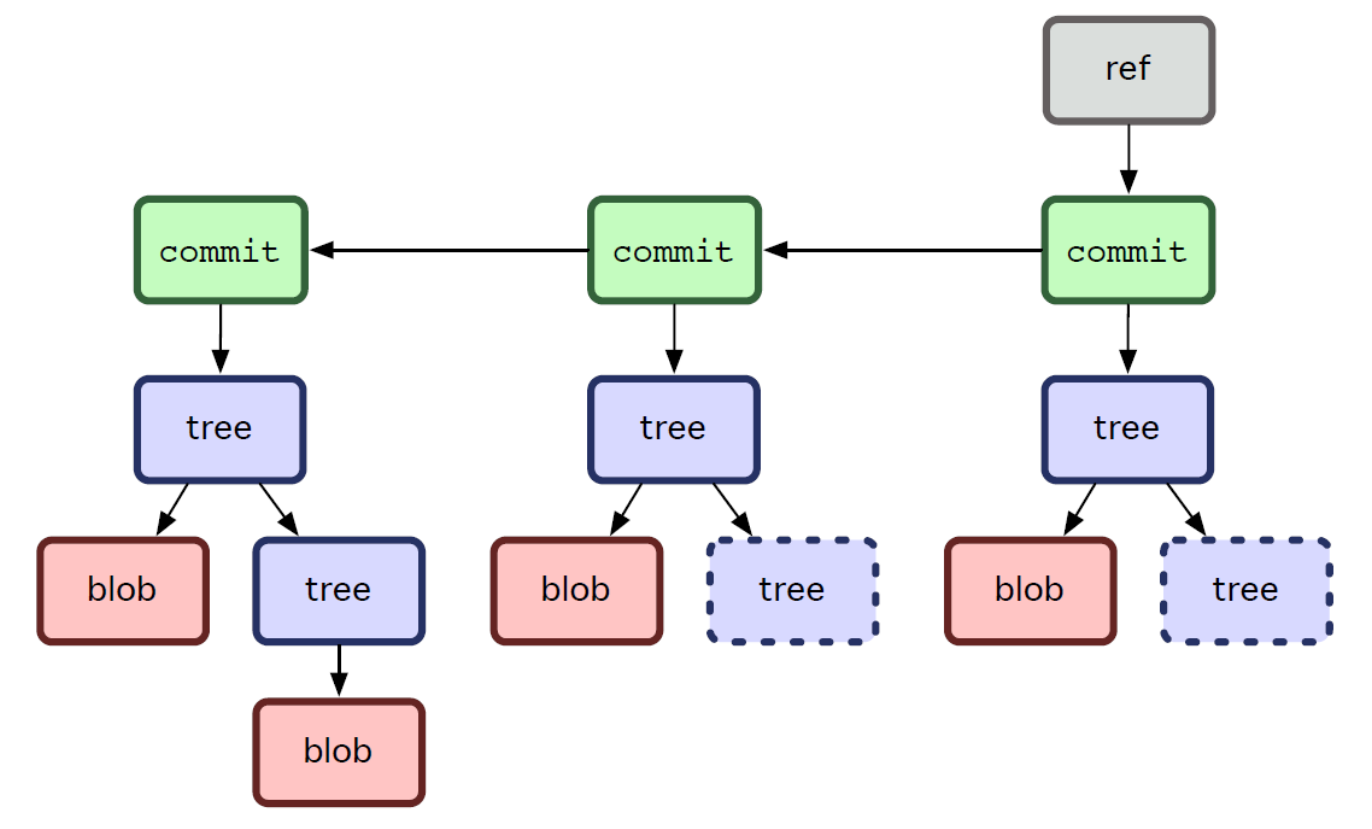

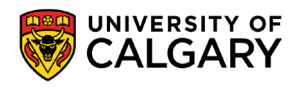

## **Branching**

\_\_\_\_\_

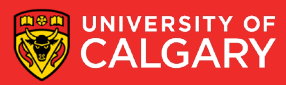

### **Git: Branching**

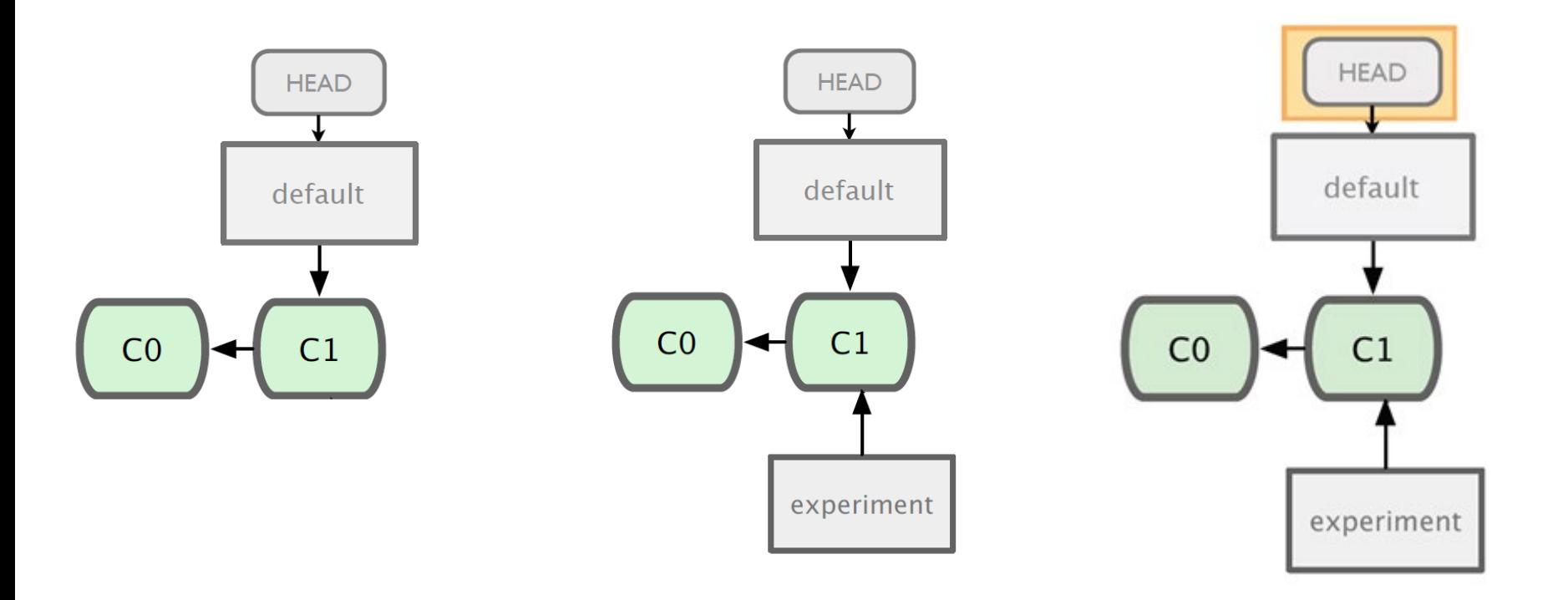

#### git branch experiment

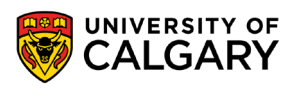

### **Git: Branching**

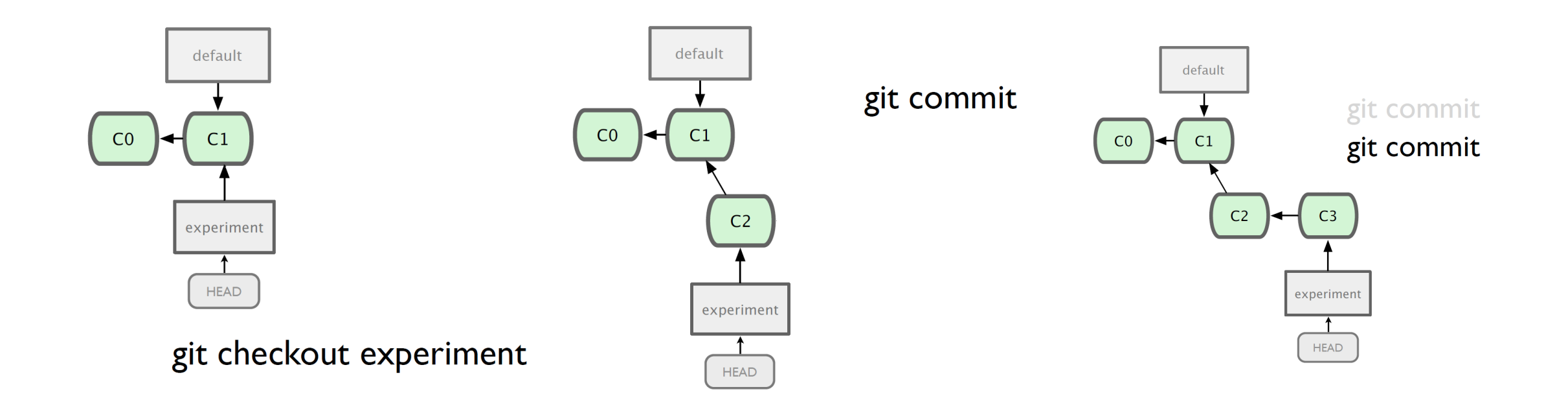

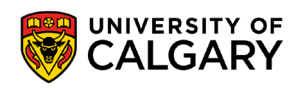

### **Git: Branching**

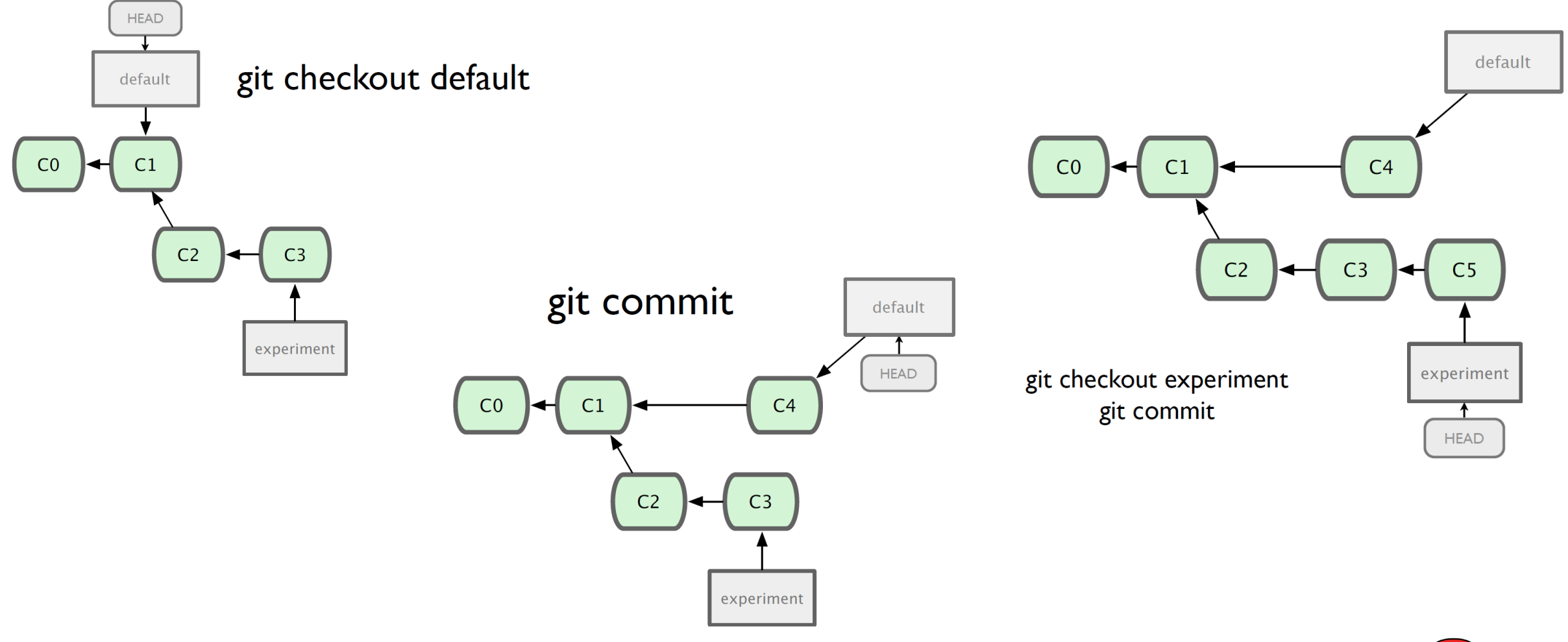

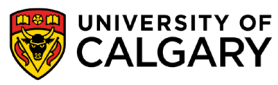

# **Merging**

<u> Biling and the Company of the Company of the Company of the Company of the Company of the Company of the Company of the Company of the Company of the Company of the Company of the Company of the Company of the Company of</u>

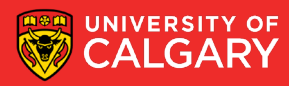

### **Git: Merging**

- What do we do with this mess?
	- Merge them

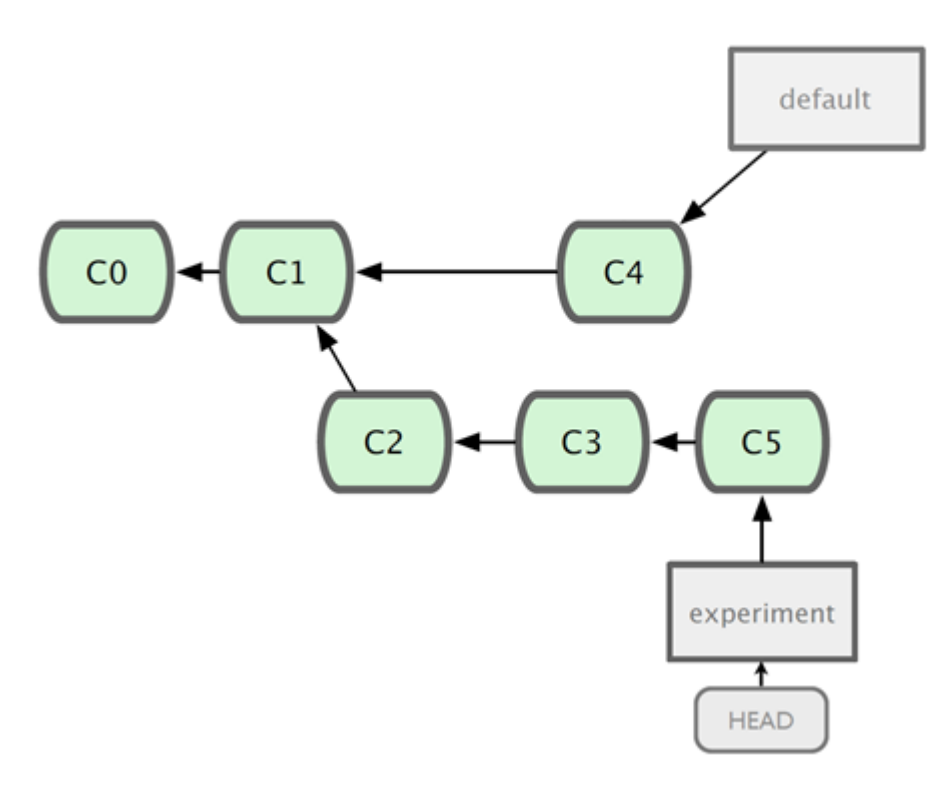

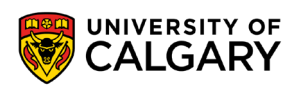

### **Git: Merging**

- Steps to merge two branch
	- Checkout the branch you want to merge onto
	- Merge the branch you want to merge

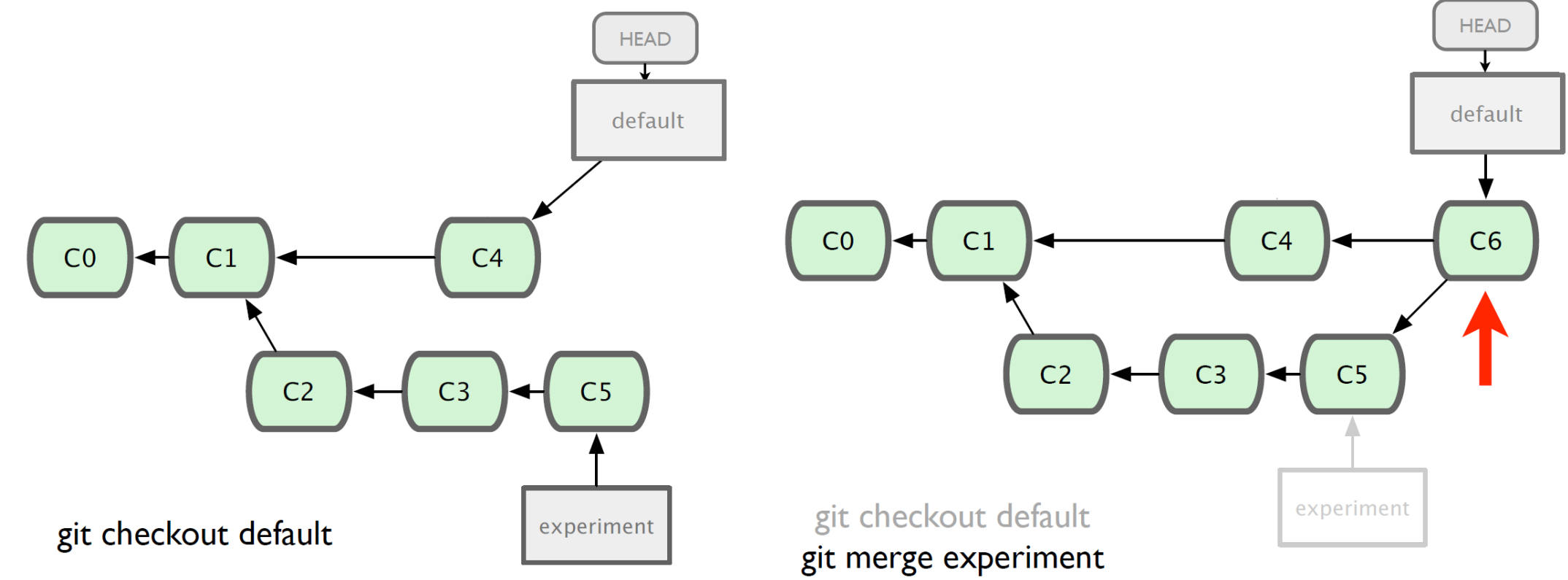

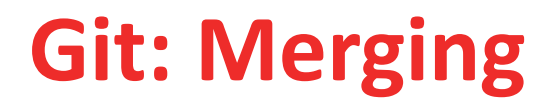

• We can continue working one whichever branch we want (the trunk **default** or on **experiment**)

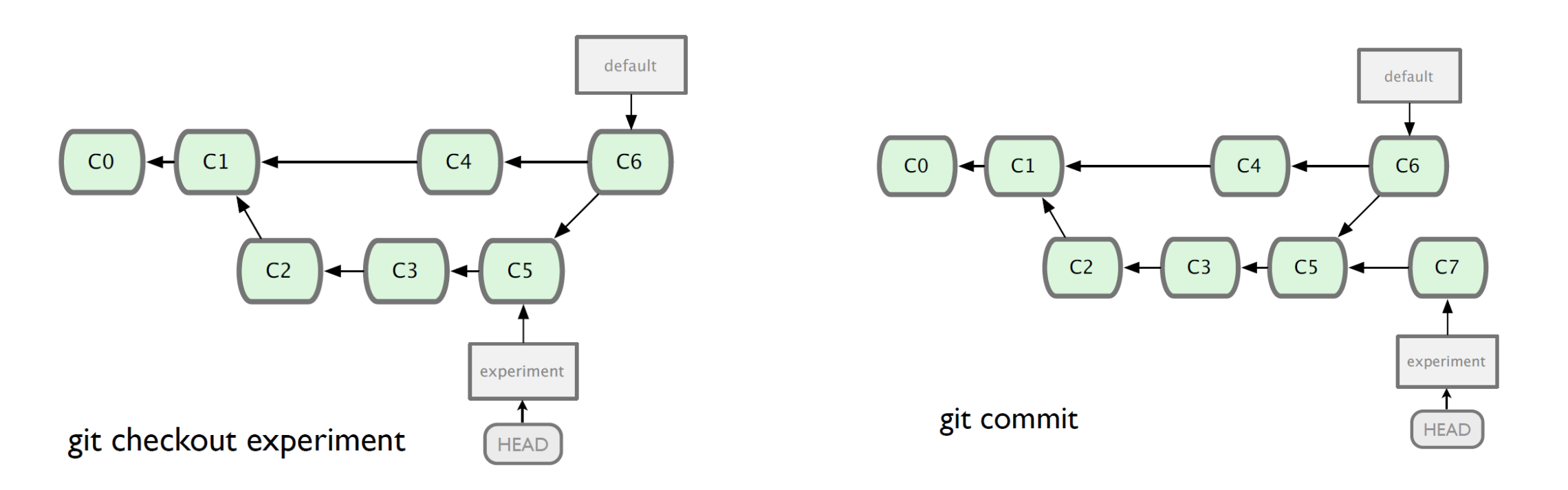

## **Git: Branching and Merging**

- Why this is cool?
	- Non-linear development

clone the code that is in production create a branch for issue #53 (iss53) work for 10 minutes someone asks for a hotfix for issue #102 checkout 'production' create a branch (iss102) fix the issue checkout 'production', merge 'iss102' push 'production' checkout 'iss53' and keep working

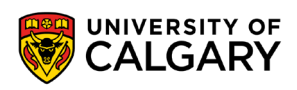

## **Remote**

\_\_\_\_\_

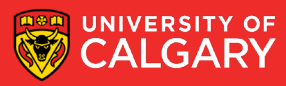

### **GitHub, UofC GitLab**

- It's a hosting medium/website for your Git repositories
- Offers powerful collaborative abilities
- A good indicator of what you code/ow much you code/quality of your code
- Access on https://github.com/ or [https://gitlab.cpsc.ucalgary.ca](https://gitlab.cpsc.ucalgary.ca/)

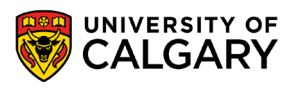

#### **Git: Working with a remote repository**

• Remote?

The common central repository

By default, remote name is **origin** and default branch is **main** *(previously master)*.

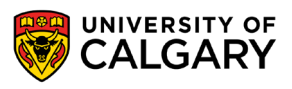

#### **Git: Remote Commands**

#### **git push**

push your changes into the remote repository

#### **git pull**

pull your latest changes from the remote repository

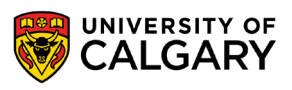

## **Collaborate via Remote**

\_\_\_\_\_\_

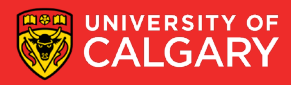

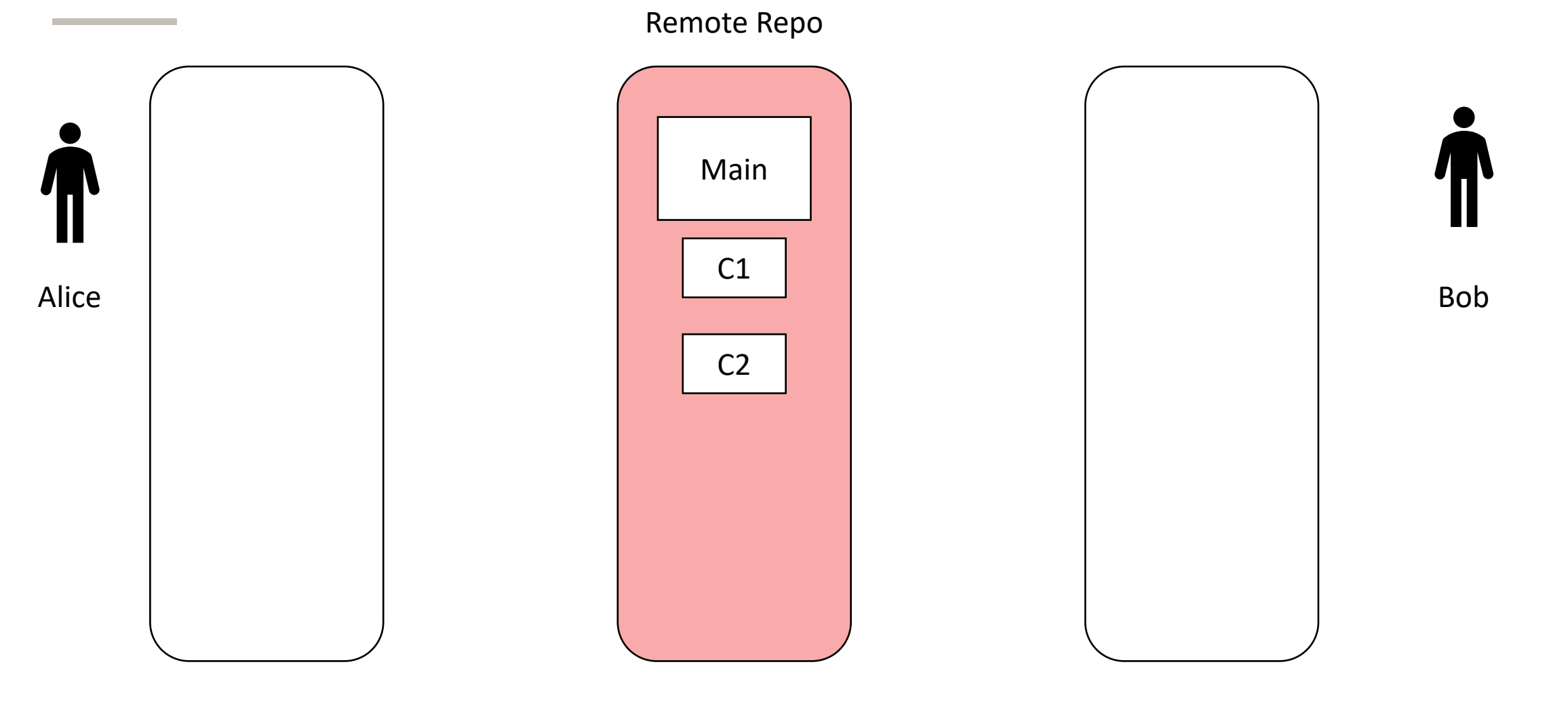

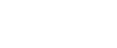

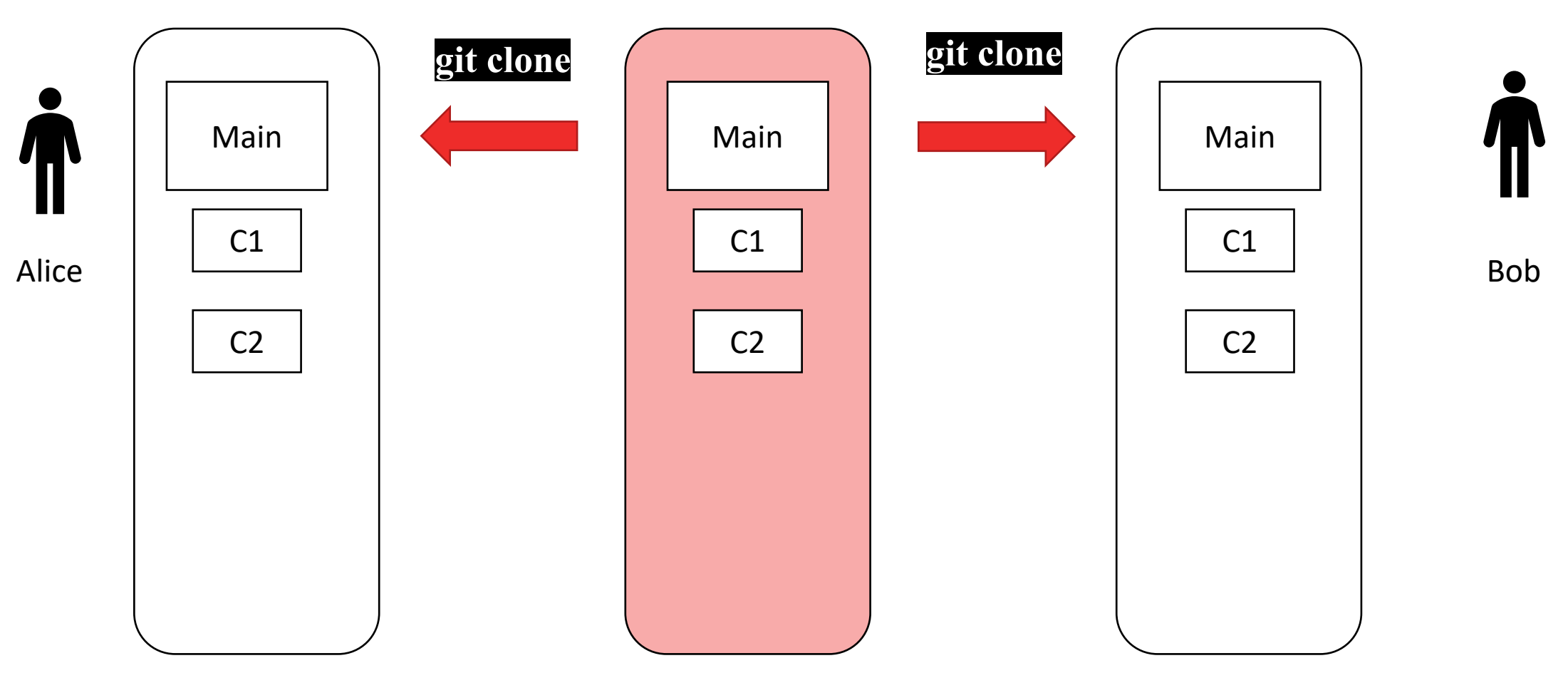

Remote Repo

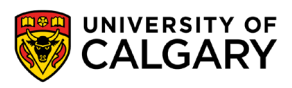

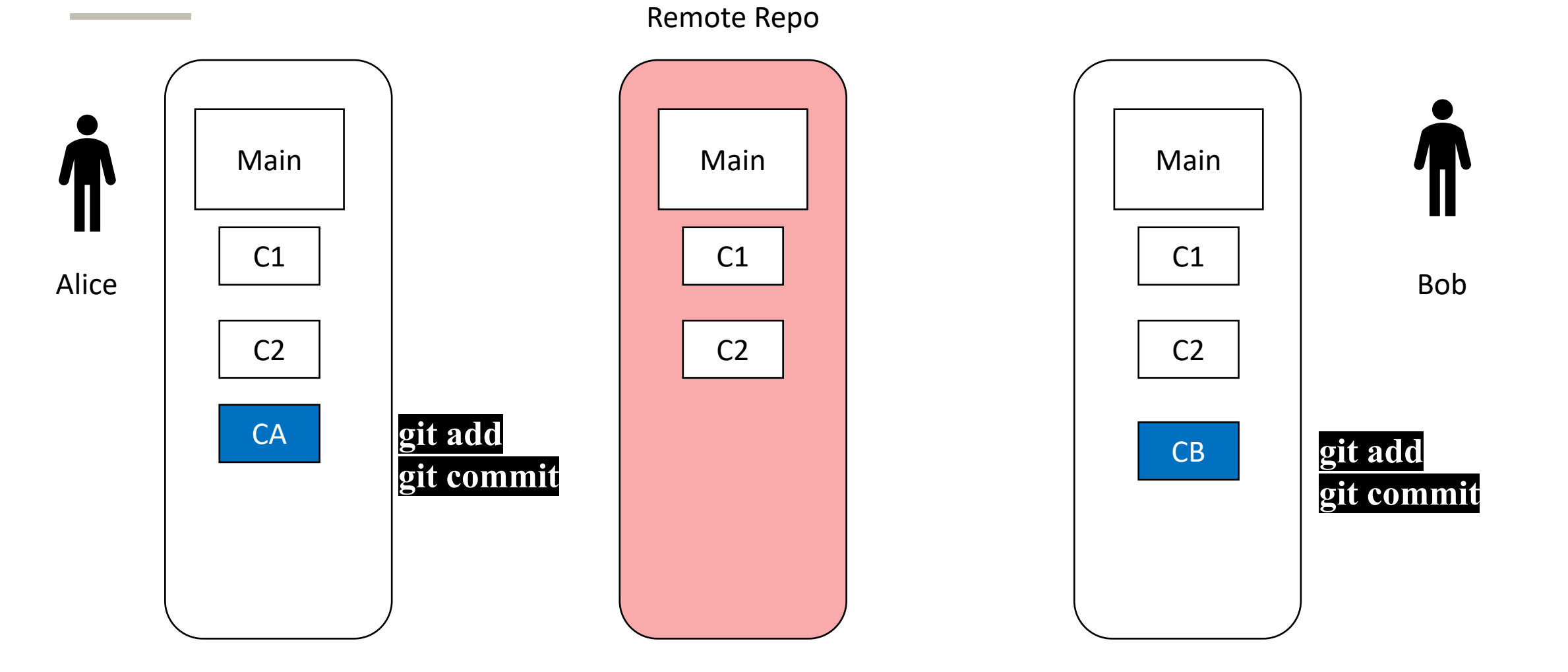

UNIVERSITY OF<br>CALGARY

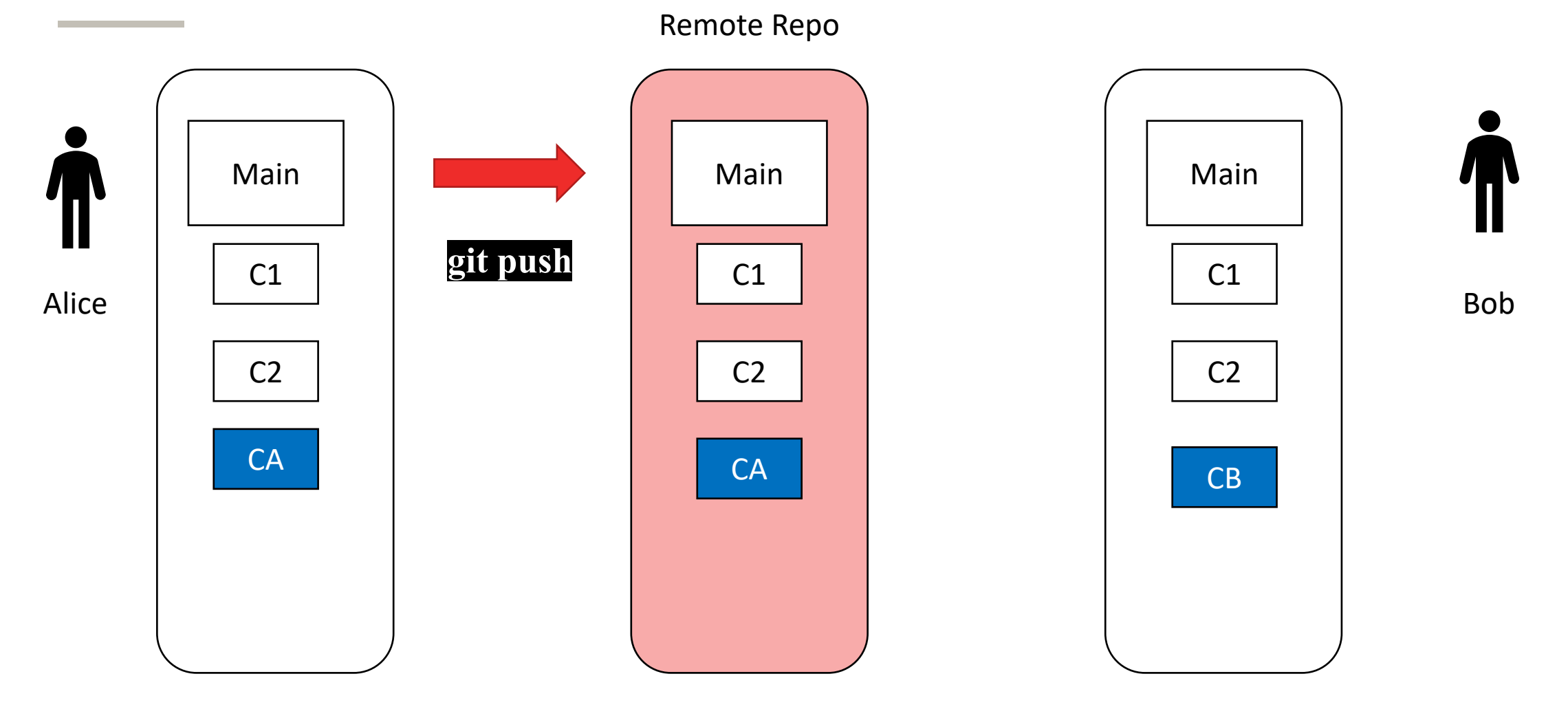

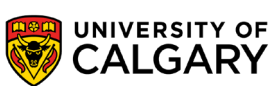

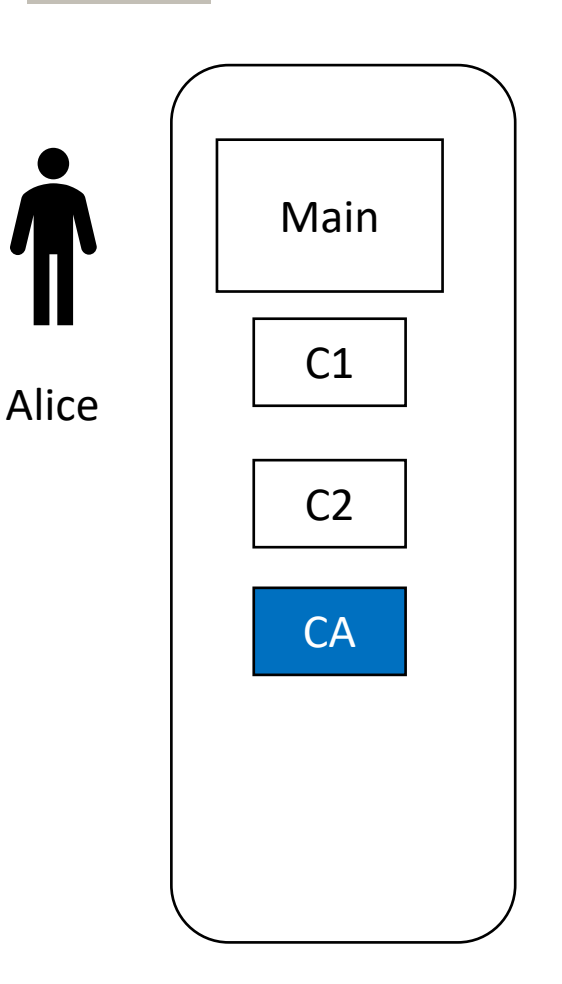

#### Remote Repo

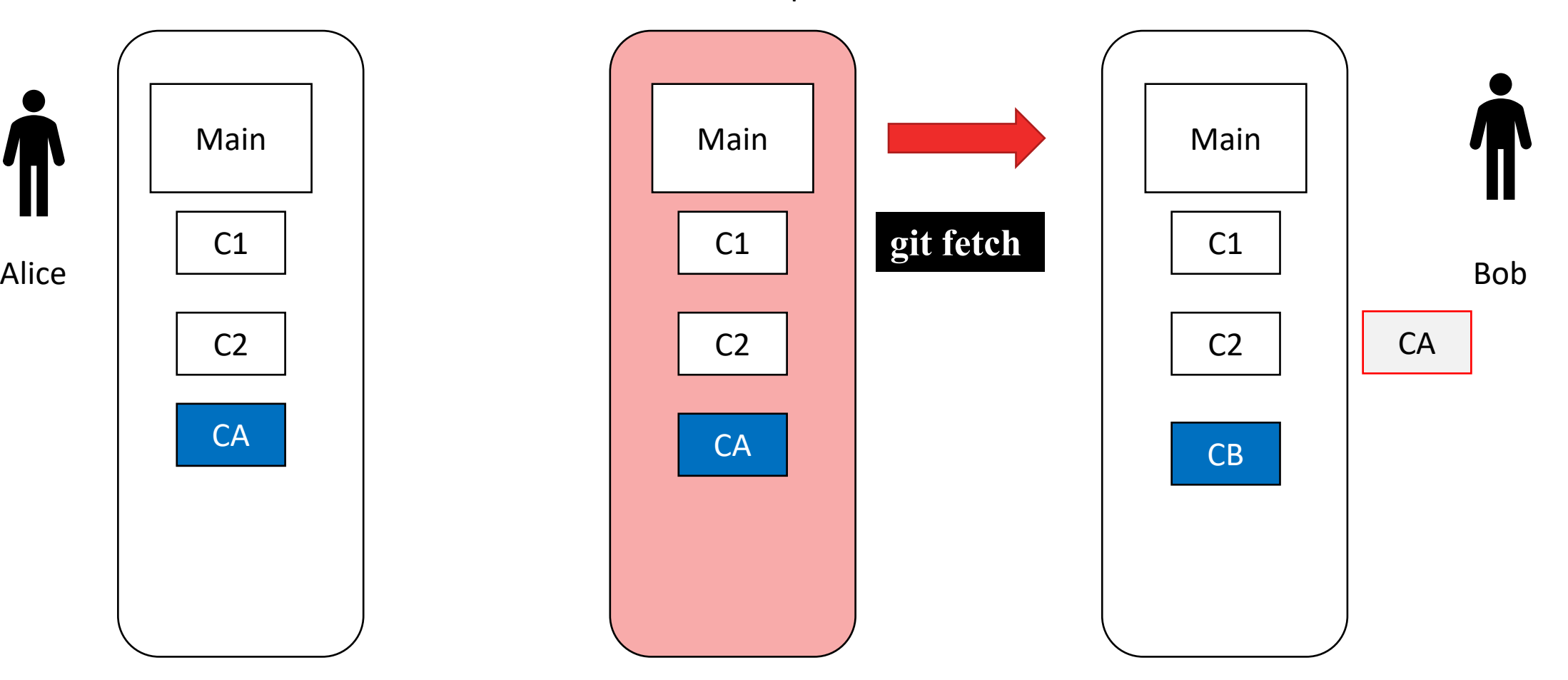

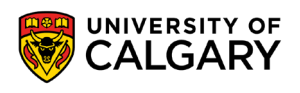

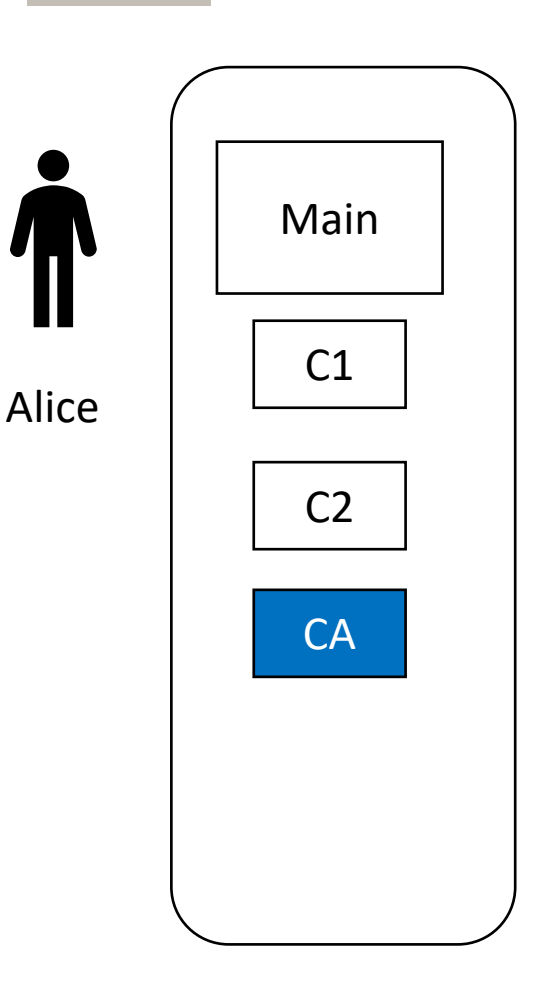

Remote Repo

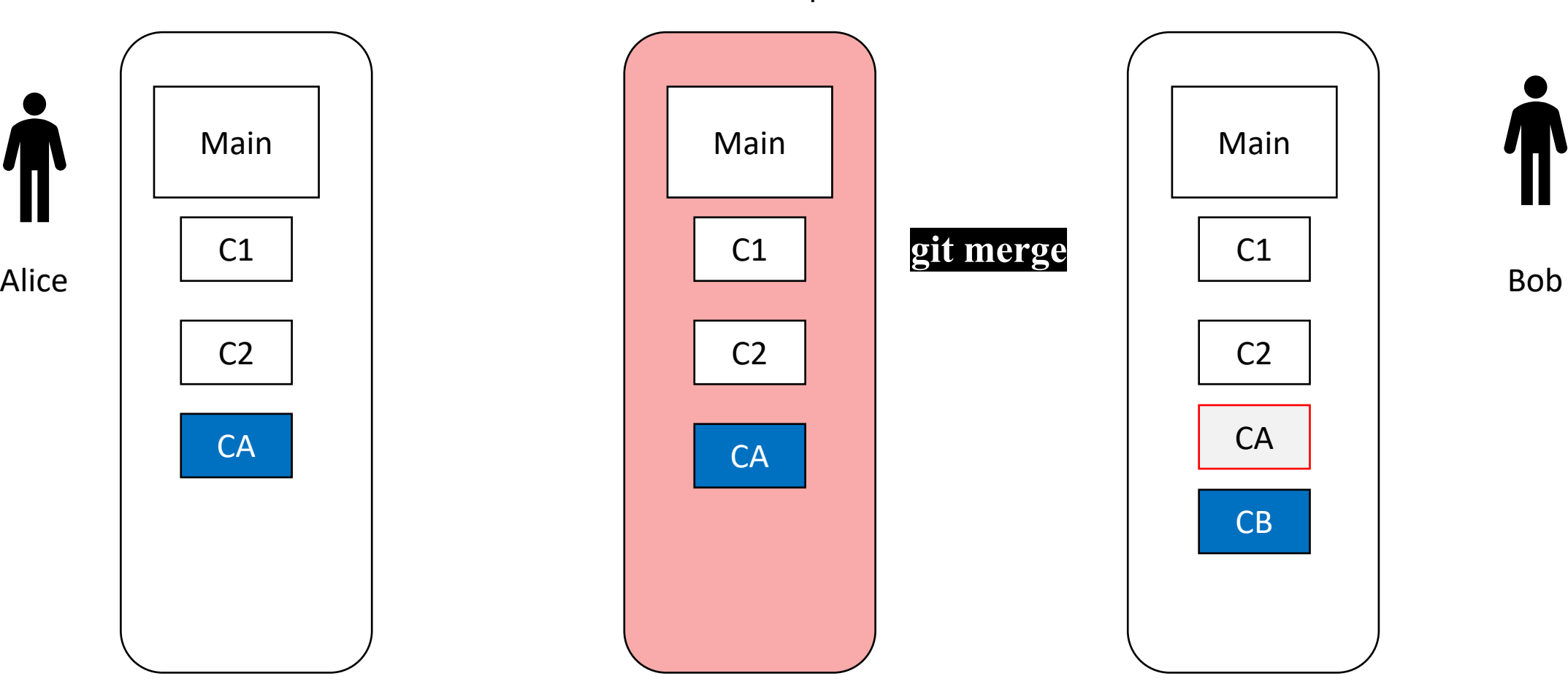

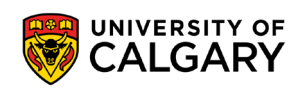

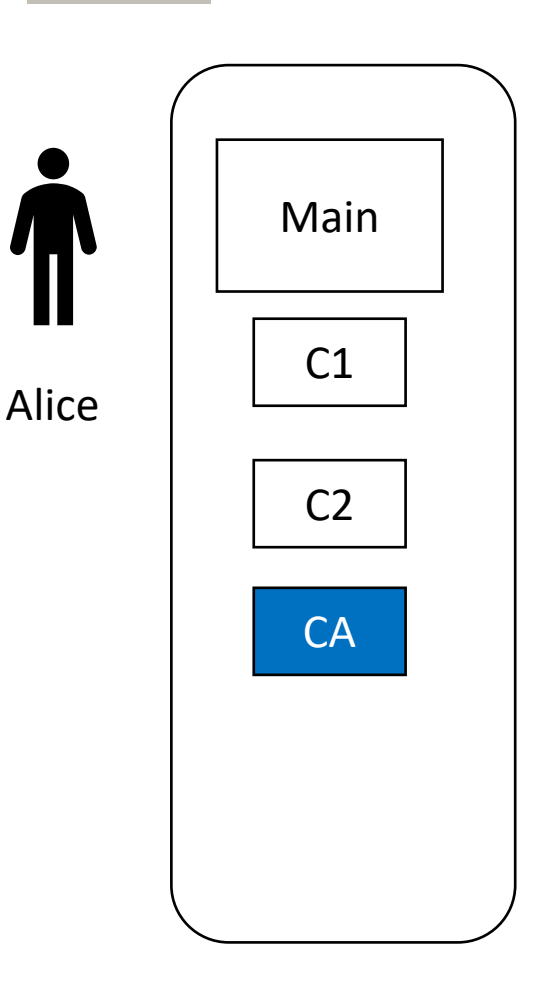

Remote Repo

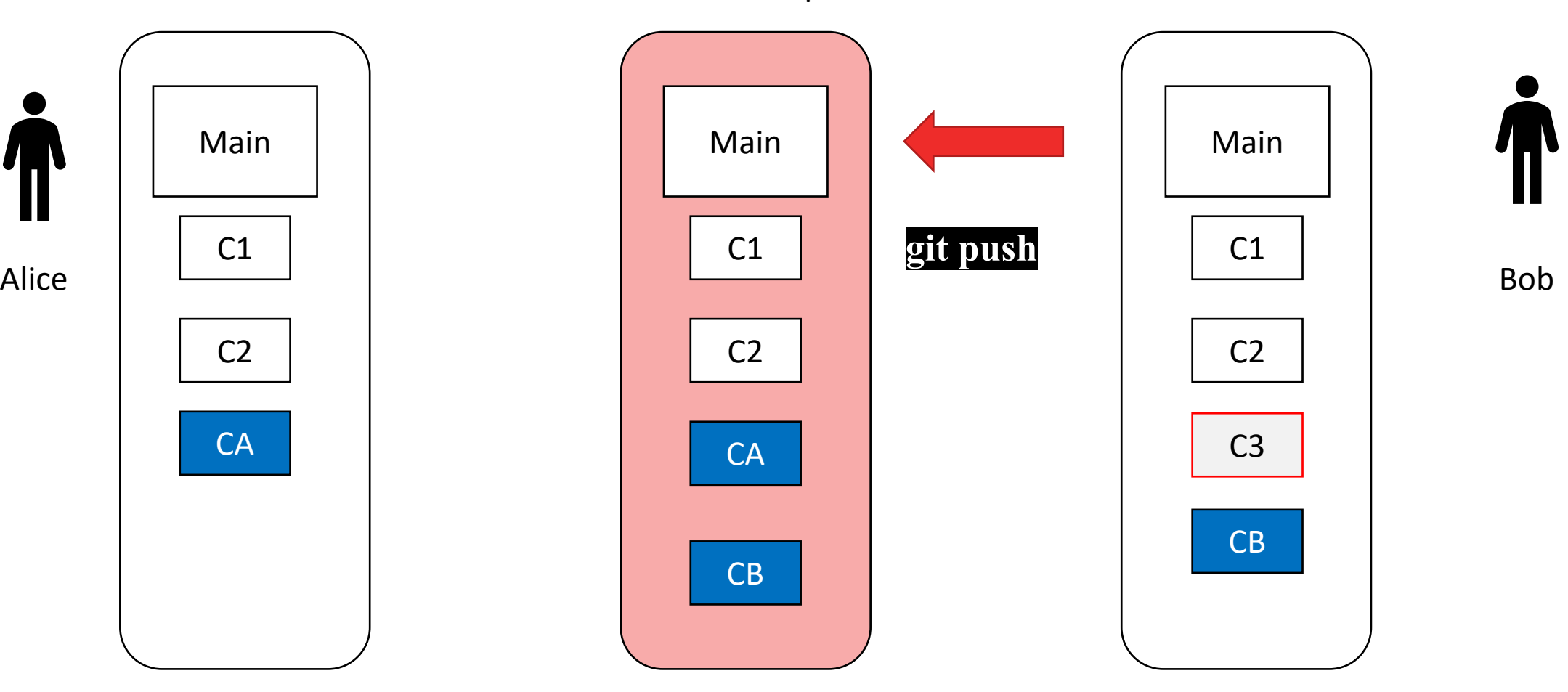

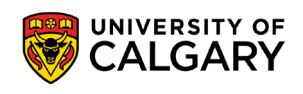

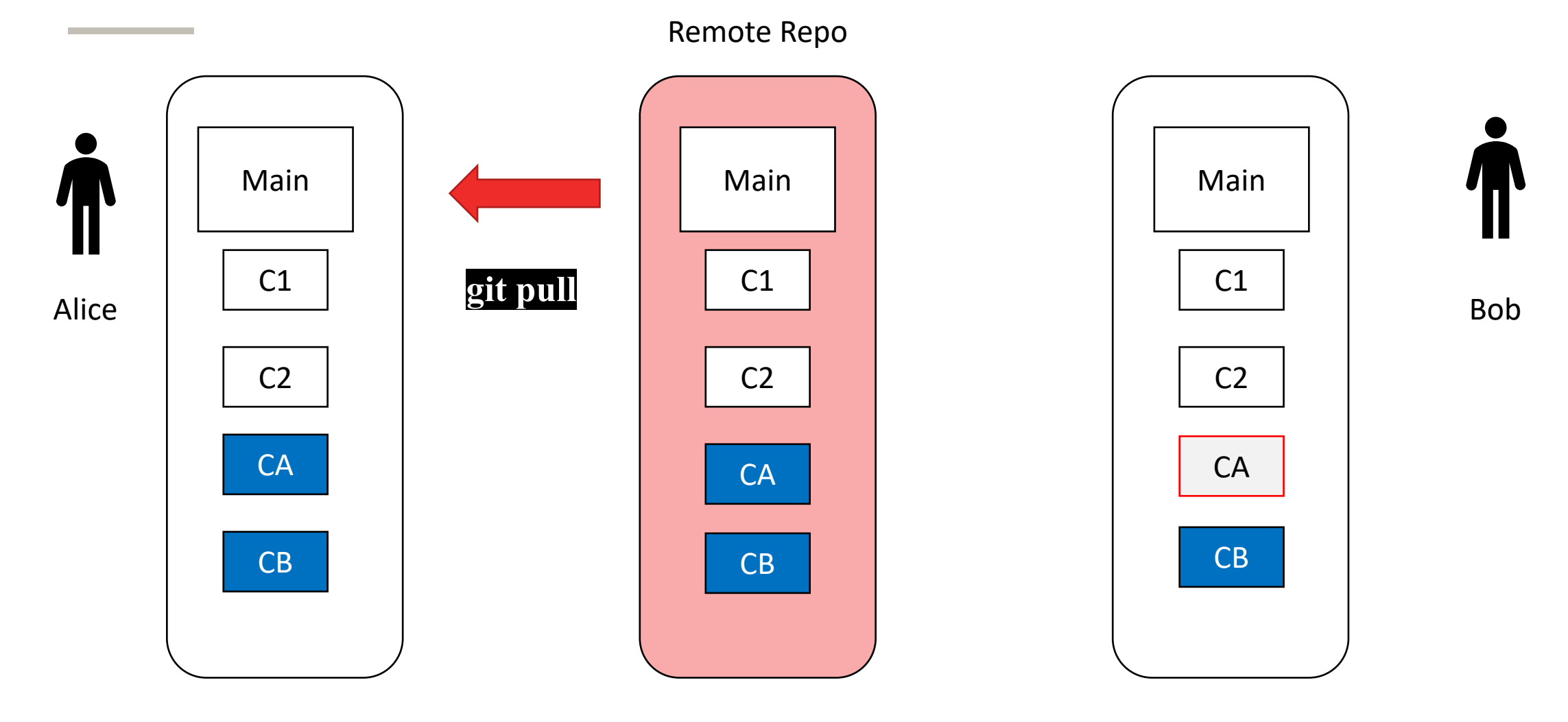

UNIVERSITY OF CALGARY

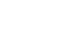

**50**

# **Onward to … Testing**

Jonathan Hudson [jwhudson@ucalgary.ca](mailto:jwhudson@ucalgary.ca) [https://pages.cpsc.ucalgary.ca/~jwhudson/](https://pages.cpsc.ucalgary.ca/%7Ejwhudson/)

\_\_\_\_\_\_\_\_

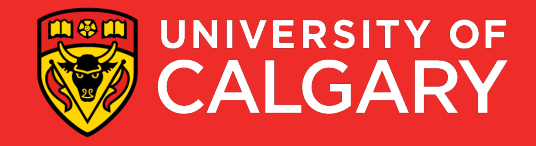